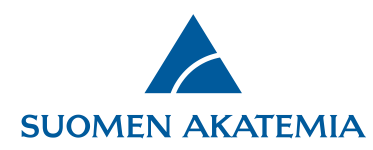

## **Valtuutusmenettely**

Hakija (vastuullinen tutkija) voi valtuuttaa yhden tai useamman henkilön **katselemaan** tai **muokkaamaan** verkkoasioinnissa luomaansa hakemusta tai raporttia. Hakemuksen voi valtuuttaa hakuajan puitteissa sen ollessa **keskeneräinen** tai **jätetty**. Raportin voi valtuuttaa vain keskeneräisenä.

- Katseluoikeuden saanut valtuutettu henkilö näkee koko hakemuksen/raportin.
	- o Katseluoikeus yhdelle hakemukselle/raportille voi olla usealla henkilöllä yhtäaikaisesti.
- Muokkausoikeuden saanut valtuutettu henkilö pääsee muokkaamaan niitä hakemuksen/raportin kenttiä, joihin hänelle on annettu muokkausoikeus.
	- o Muokkausoikeus yhteen kenttään voi olla kerrallaan vain yhdellä henkilöllä. (Esim. jos olet valtuuttanut henkilön muokkaamaan jotakin kenttää hakemuksessasi/raportissasi, et voi hänen muokkausoikeutensa aikana itse muokata samaa kenttää.)
	- o Muokkausoikeuden saaneella henkilöllä on automaattisesti katseluoikeus koko hakemukseen/raporttiin.
	- o **Hakemuksen tai raportin voi jättää vain hakija, ei valtuutettu**. **Konsortiohakemuksessa vain konsortion johtaja voi jättää hakemuksen ja vain konsortion osapuoli voi merkitä hakemuksensa valmiiksi.**
- Valtuutukselle voi asettaa päättymispäivämäärän. Jos päättymispäivämäärää ei ole asetettu, **valtuutus päättyy hakemuksella automaattisesti hakuajan päättyessä** ja **raportilla silloin, kun raportti jätetään.**

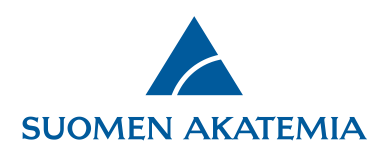

- Annettua valtuutusta ei voi muokata. Jos valtuutusta (esim. valtuutettuja kenttiä tai valtuutuksen päättymisaikaa) halutaan muuttaa, täytyy valtuutus poistaa ja antaa samalle henkilölle uusi valtuutus.
- Konsortion osapuoli voi valtuuttaa hakemuksestaan vain ne osat, jotka hänellä konsortion osapuolena on oikeus täyttää.
- Järjestelmä ei lähetä automaattisia sähköpostiviestejä valtuutuksen antamisesta, poistamisesta tai valtuutetun tekemistä muokkauksista hakemuksella/raportilla. Valtuutukseen liittyvä viestintä, esim. ilmoitus valtuutuksen antamisesta, tulee hakijan hoitaa siis järjestelmän ulkopuolella.

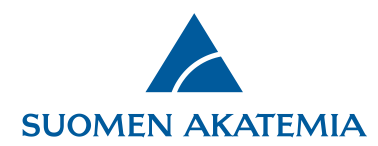

**1. Valtuutuksen antaminen**

Valtuutus annetaan hakemuksen/raportin Valtuutus-välilehdellä painikkeesta **Valtuuta henkilö**.

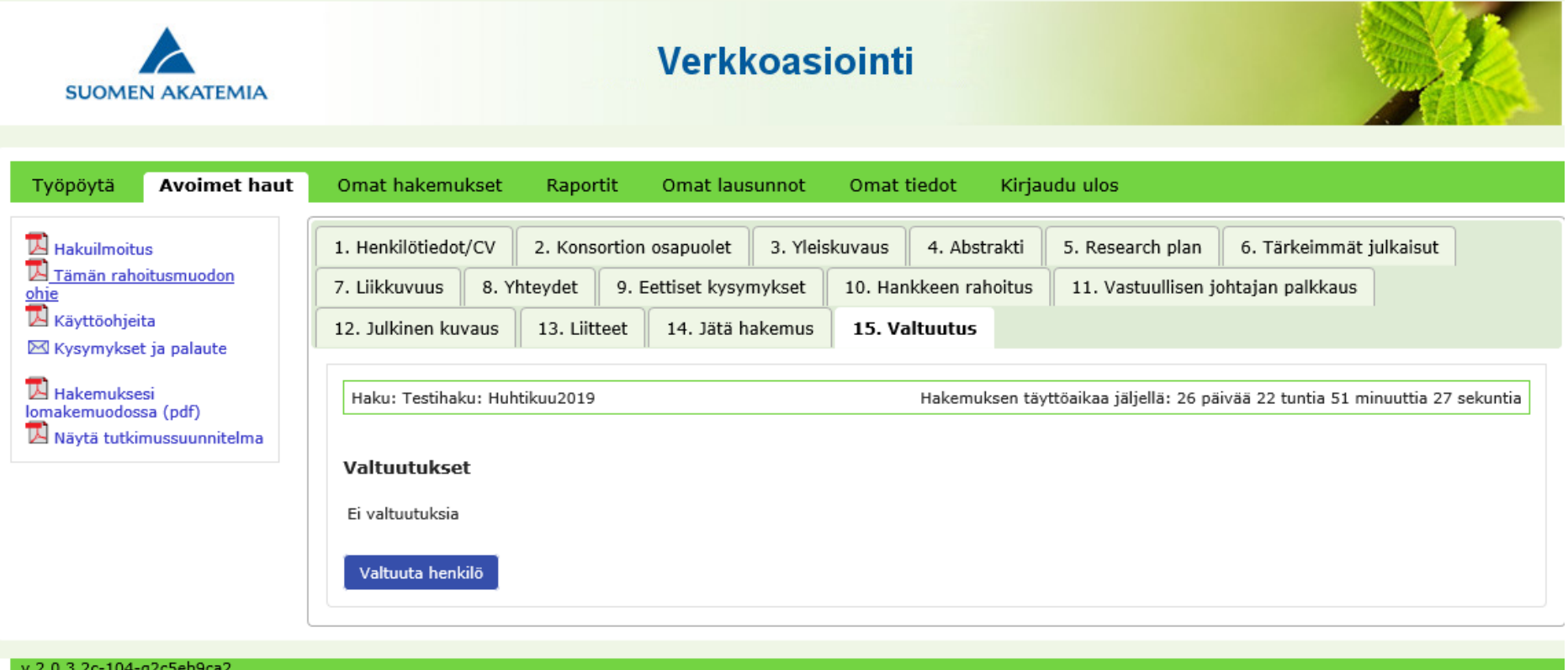

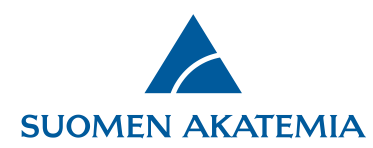

Hae henkilö, jolle haluat antaa valtuutuksen. Henkilön tulee olla rekisteröitynyt verkkoasiointiin. Itsensä valtuuttaminen ei ole mahdollista.

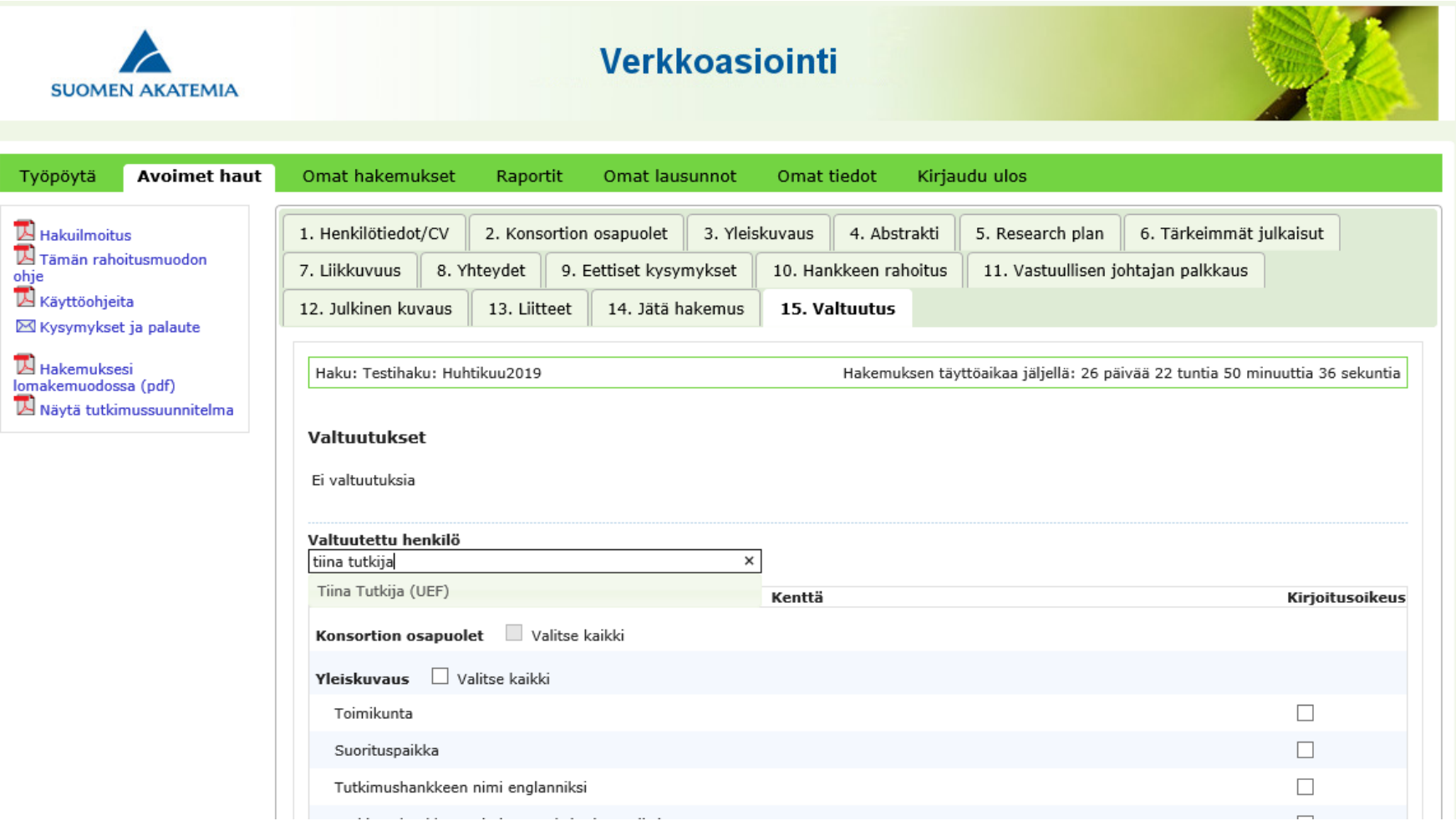

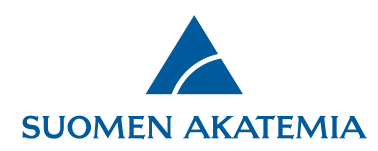

Ruksaa ne kentät, joihin haluat antaa valtuutetulle muokkausoikeuden. Voit valita yhden hakemuksen/raportin välilehden kaikki kentät painikkeesta **Valitse kaikki**. Kenttä, johon on jo annettu valtuutus, ei ole valittavissa ennen kyseisen valtuutuksen päättymistä. Jos haluat antaa valtuutetulle vain katseluoikeuden hakemukseen/raporttiin, älä ruksaa kenttiä.

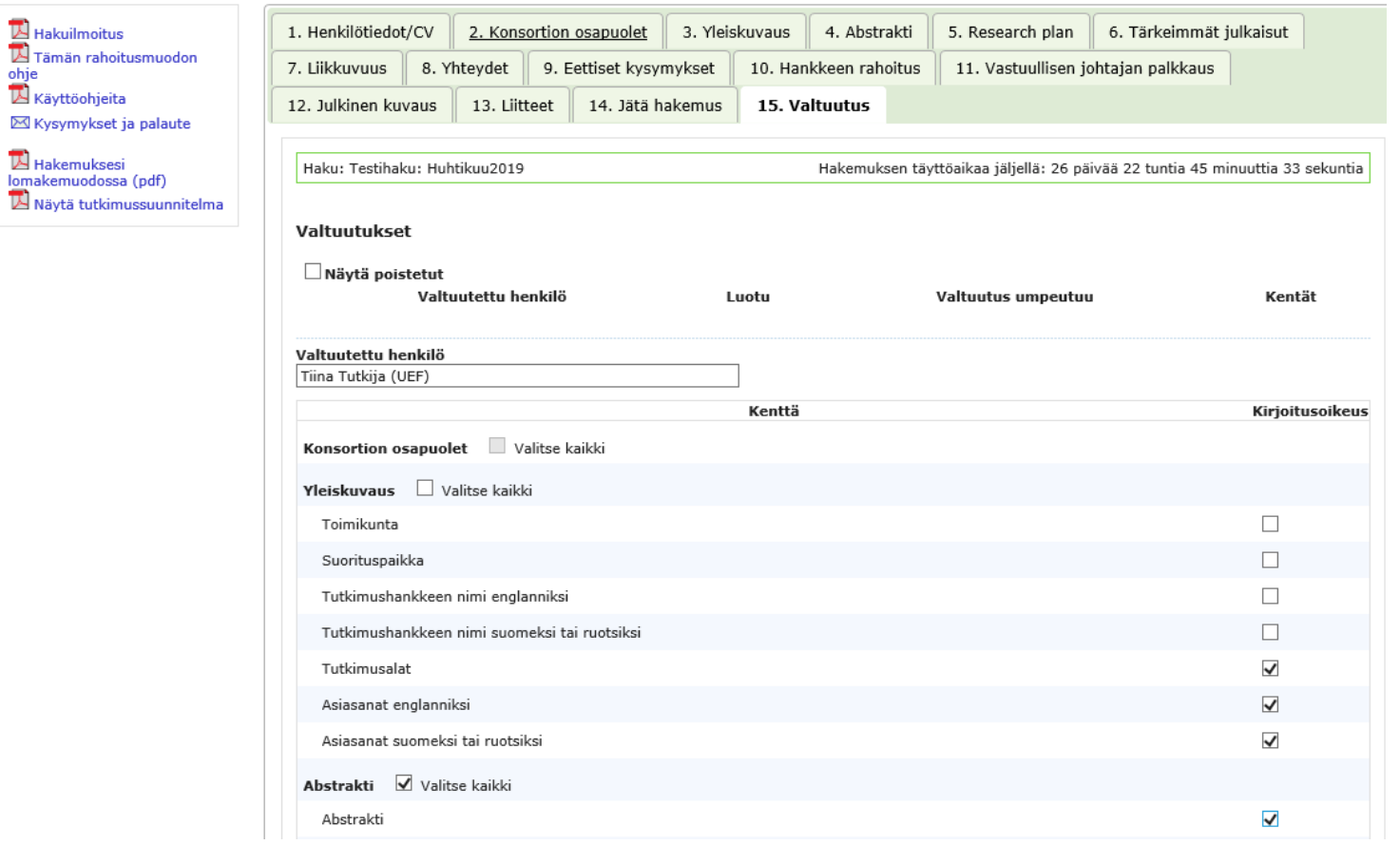

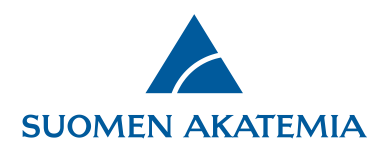

Merkitse valtuutuksen päättymispäivämäärä (päivämäärä ei ole pakollinen) ja paina **Tallenna muutokset**.

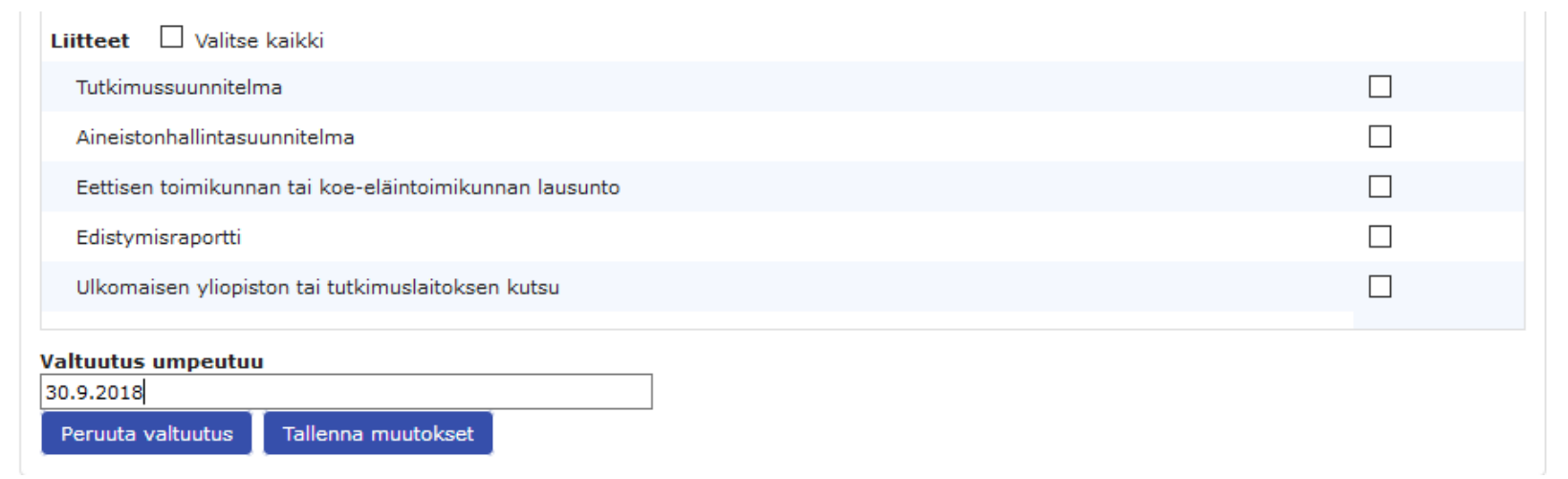

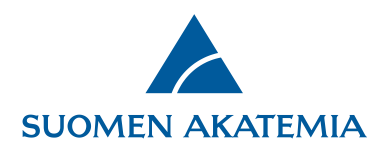

Hakemuksen/raportin valtuutukset näkyvät lomakkeen Valtuutus-välilehdellä. Valtuutuksen voi poistaa miinusmerkistä.

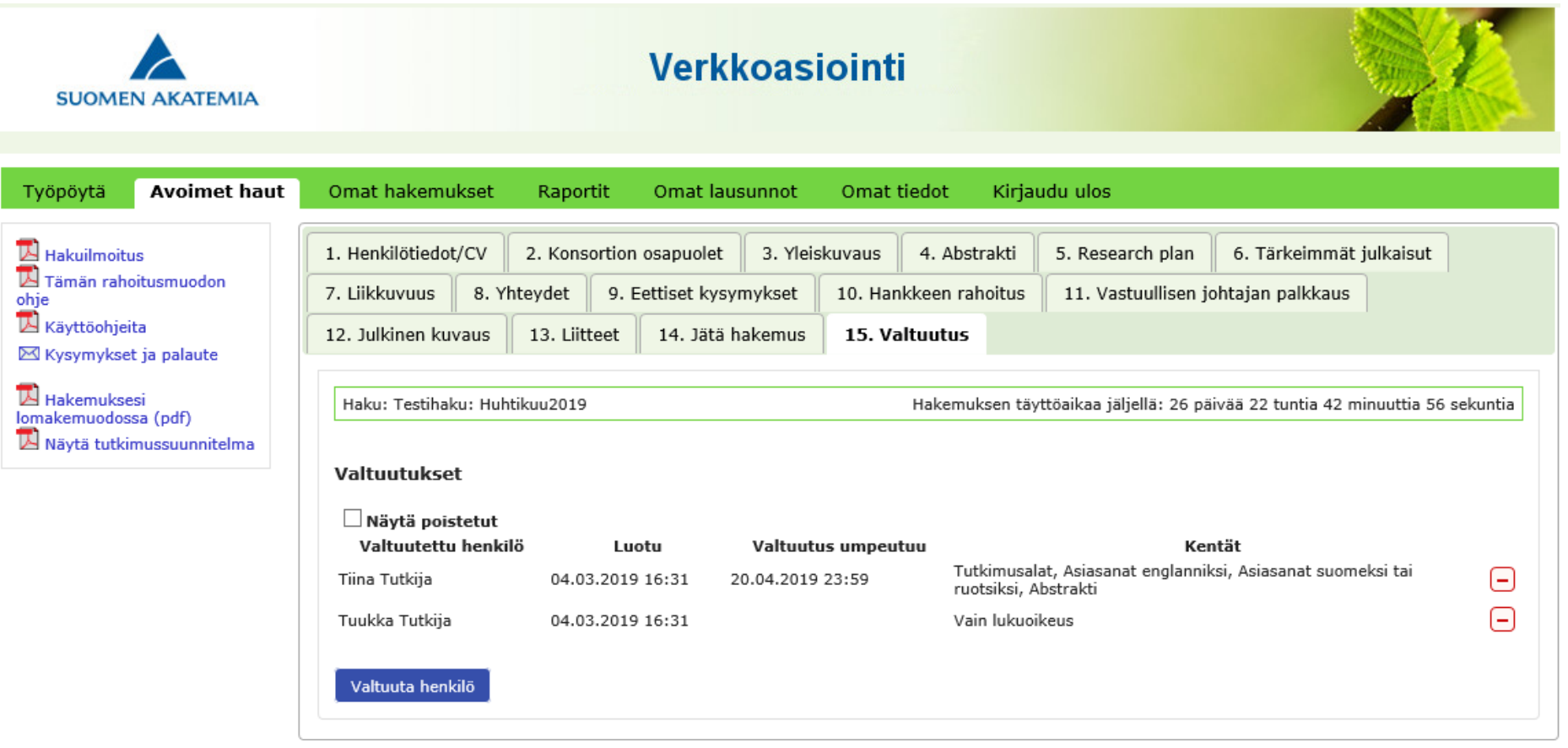

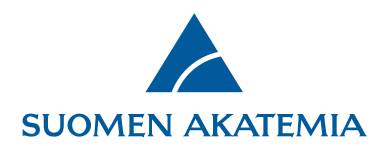

## **2. Valtuutettuna toimiminen**

Verkkoasioinnin työpöydällä näkyy henkilölle annettujen valtuutusten määrä. Hakemukset, joihin henkilölle on annettu valtuutus, näkyvät välilehdellä **Omat hakemukset < Valtuutukset**. Välilehdellä näkyvät mm. ne hakemuksen kentät, joihin valtuutetulla on muokkausoikeus, sekä valtuutuksen päättymispäivämäärä. Hakemusta pääsee käsittelemään painikkeesta **Muokkaa** ja katselemaan painikkeesta **Selaa**.

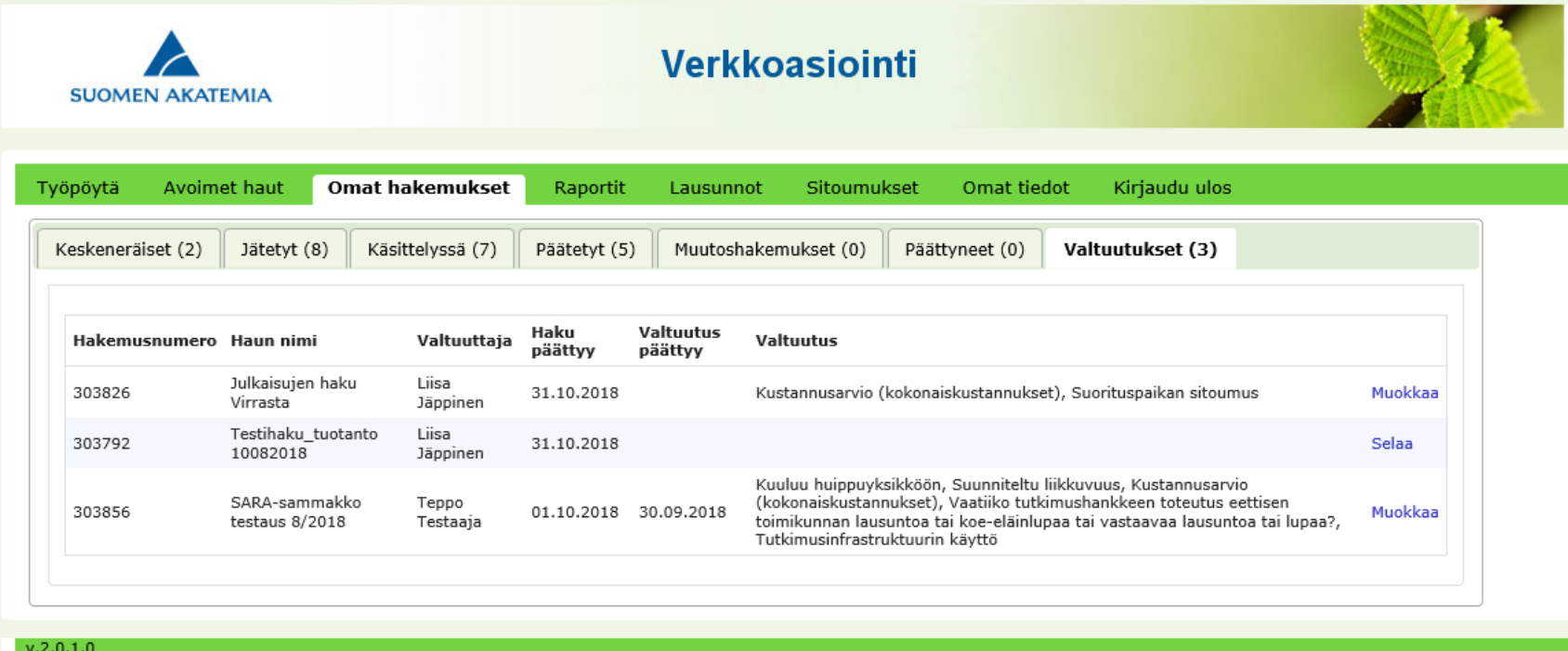

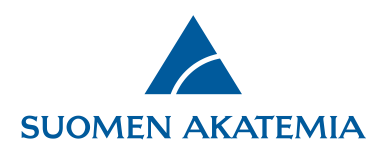

Vain ne kentät ja välilehdet, joihin valtuutetulla on muokkausoikeus, näkyvät lomakkeella aktiivisina.

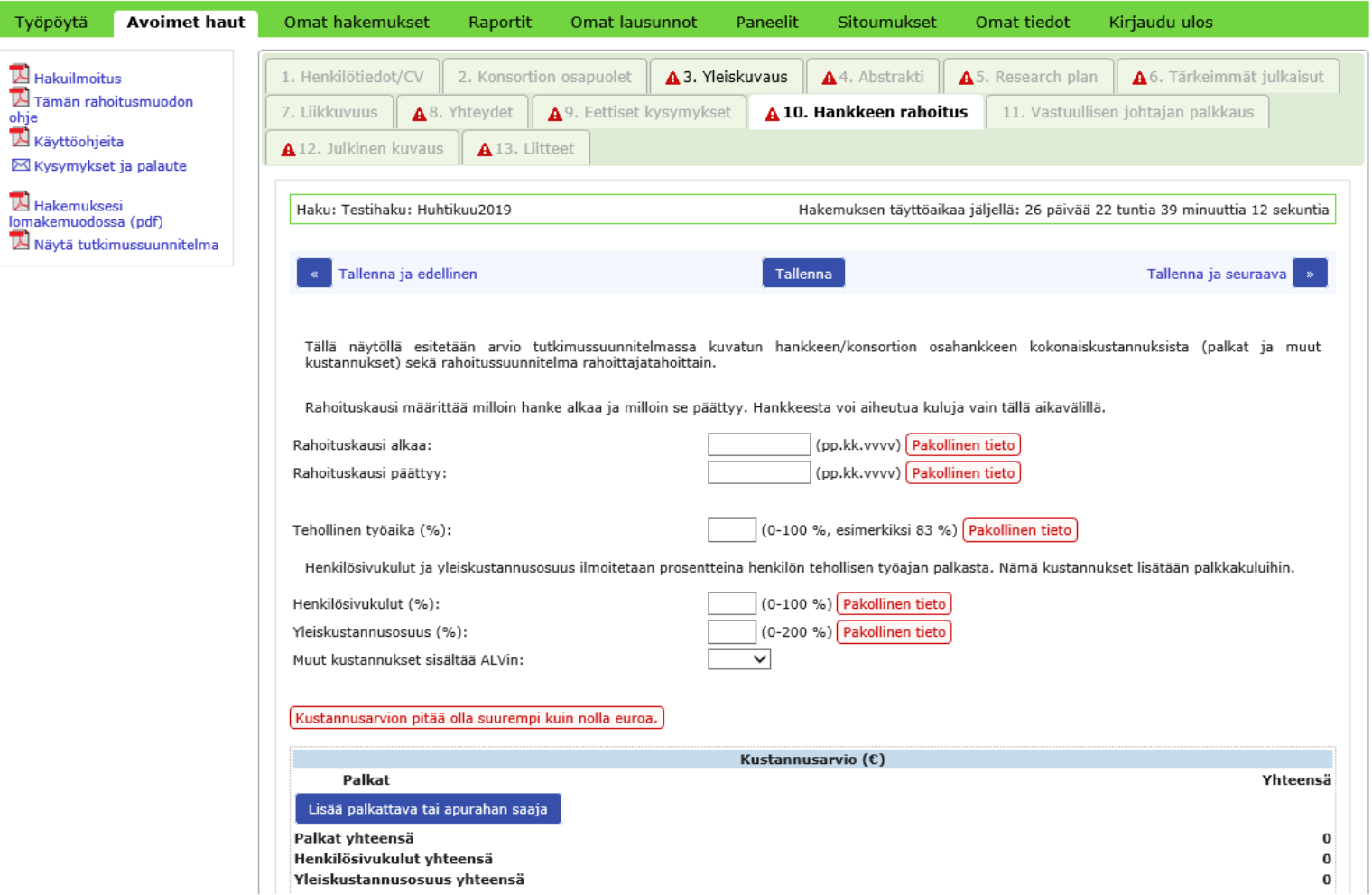

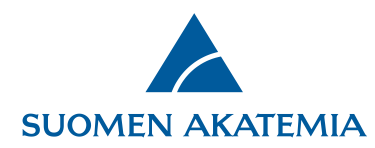

Raportit, joihin henkilölle on annettu valtuutus, näkyvät välilehdellä **Raportit < Valtuutukset**.

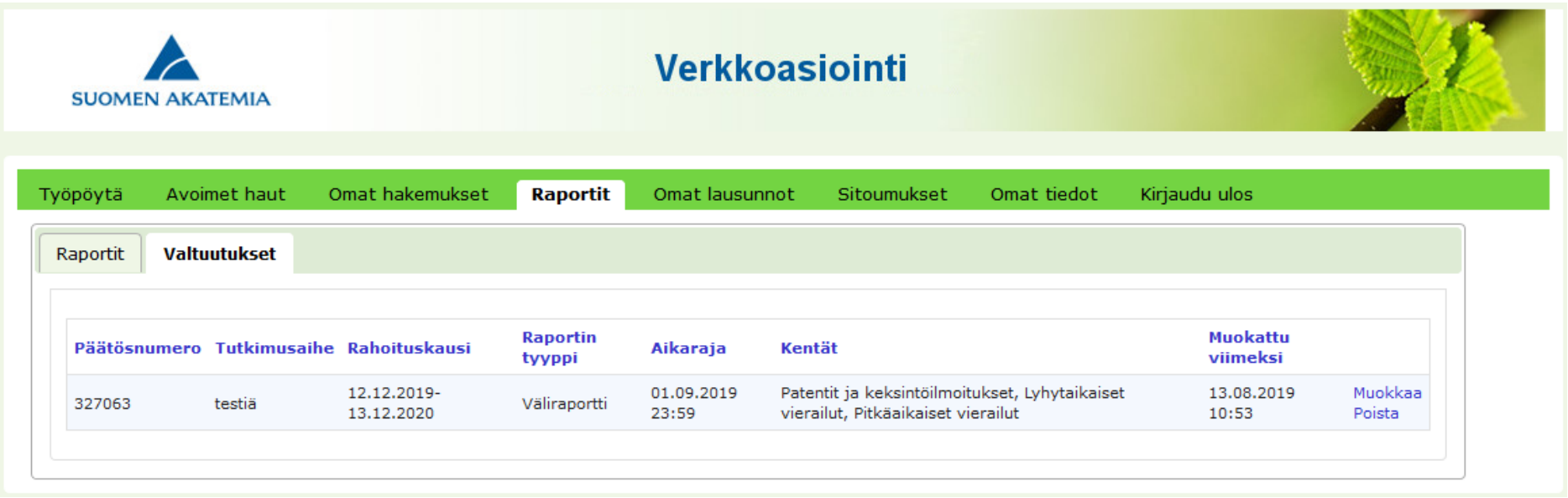